## INSTRUCTIONS FOR LOGGING INTO THE THERADOME ONLINE ORDERING SYSTEM FOR THE FIRST TIME

For your privacy we ask all Partners to reset their passwords before using our online ordering system.

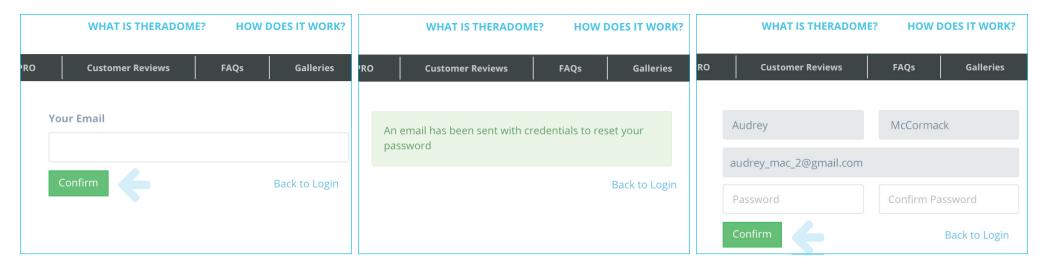

Enter your e-mail and click 'Submit'

Step 1. Go to https://www.theradome.com/web/reset\_password Step 2. Check your e-mail and click on the password reset link

Step 3. Enter and confirm your new password

## **HOW TO PLACE AN ORDER**

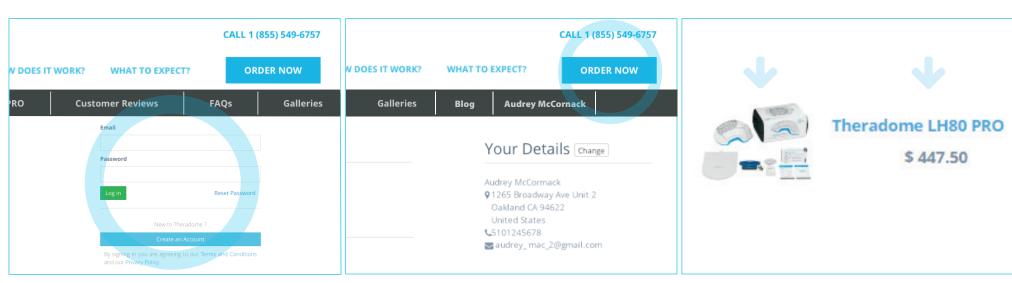

Step 1. Go to https://www.theradome.com/web/login Enter your e-mail and password

Step 2. Click 'Order Now'

Step 3. Click on the image of the 'Helmet' or 'Theradome LH80 PRO'

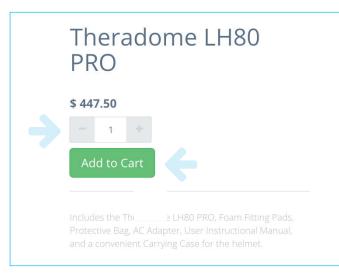

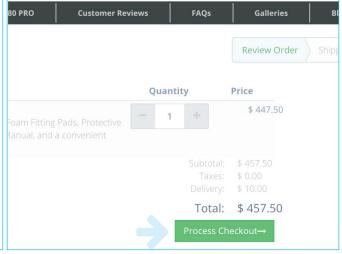

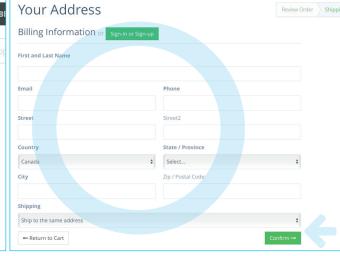

Step 4. Choose the number of units you want to order by clicking Step 6. Click 'Process Check out' the '+' to increase quantity and the '-' to decrease quantity

Step 5. Click 'Add to Cart'

Step 7. Complete or update the billing and shipping information and click 'Confirm'

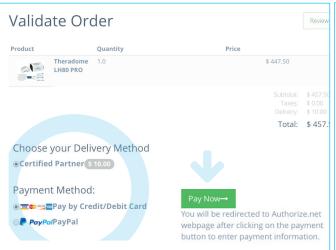

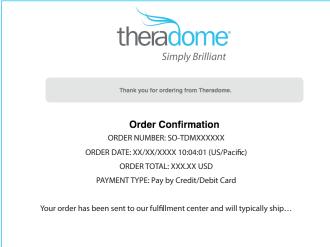

Step 8. 'Delivery Method' is pre-selected Step 9. Choose a 'Payment Method' and click 'Pay Now' Step 10. Enter payment information and submit

Confirmation: Your order confirmation will be e-mailed to you. Please check your spam folder and allow up to 1 business day if you do not receive it immediately For any questions, please contact our Theradome Partner Support Department at 1-855-514-DOME (1-855-514-3663) or partner@theradome.com